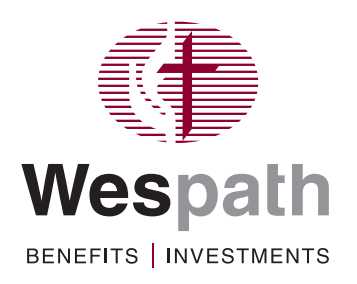

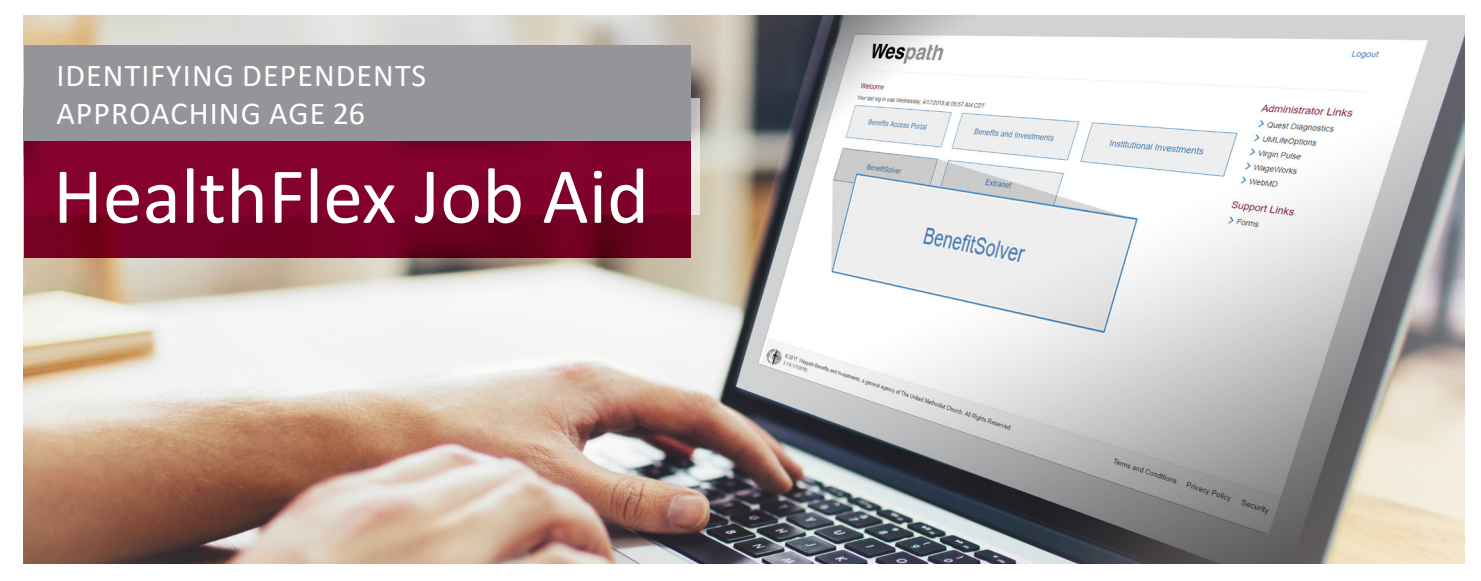

## **What:**

Identify dependents who are approaching Age 26 and will become ineligible for HealthFlex benefits.

## **When:**

Available as needed

## **Log into BenefitSolver:**

- **1.** Portal: **<https://portal.wespath.org>**
- **2.** Login
- **3.** BenefitSolver

**BenefitSolver** 

**1.** Click "**Reports**" and then "**Custom Reports**"

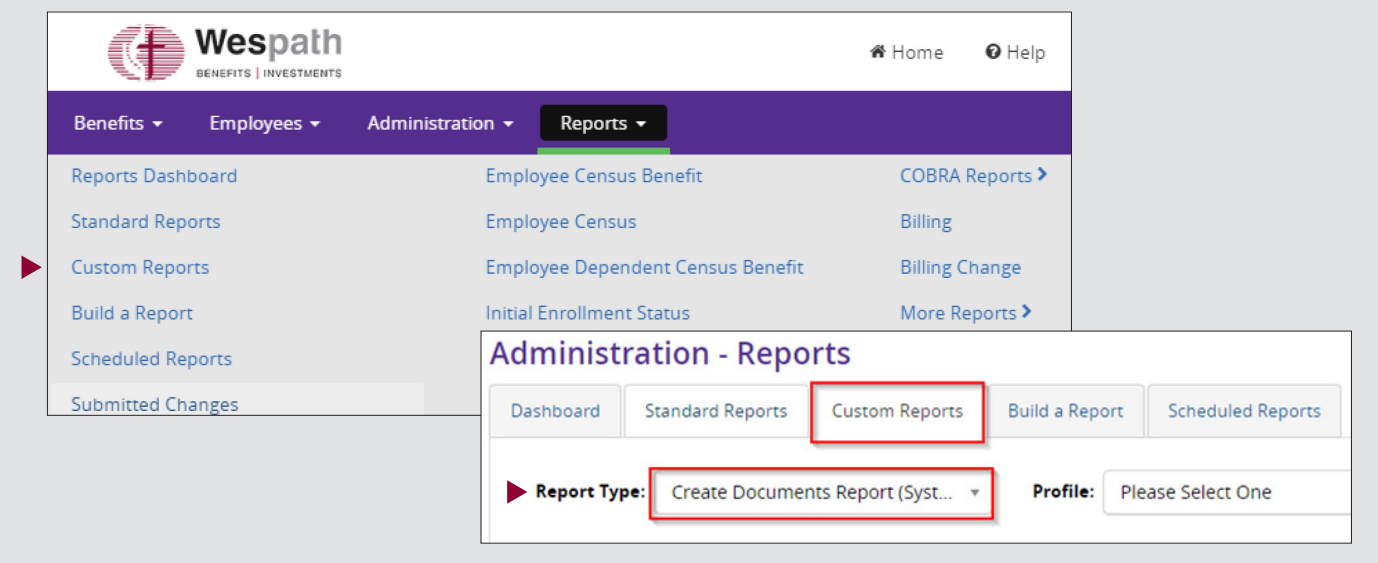

**2.** For the **Report Type**, select "**Create Documents Report (System)**"

**3.** Enter date range (the **From Date** is the first of the current month and the **To Date** is today's date)

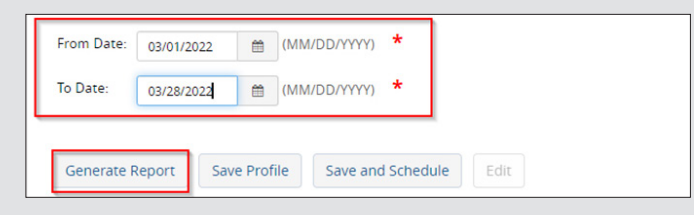

**4.** Click "**Generate Report**"

## **Retrieve Report**

**1.** Click "**Reports**" and "**Reports Dashboard**"

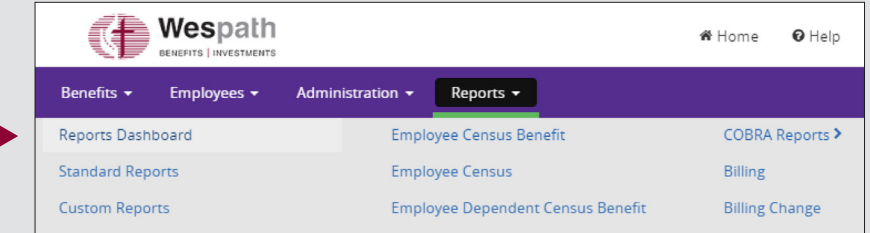

**2.** Click on "**Create Documents Report**"  *Report will download as an Excel file*

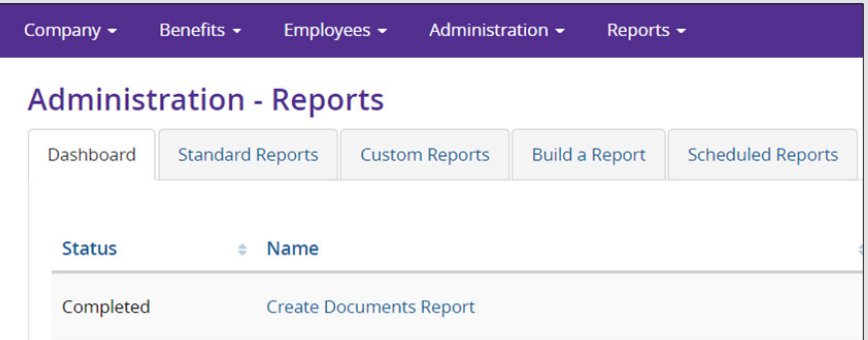

- **3.** Click to open report
- **4.** Highlight Row 3 and click "**Sort & Filter**" on the Home tab in Excel and then click on "**Filter**" in the dropdown menu.

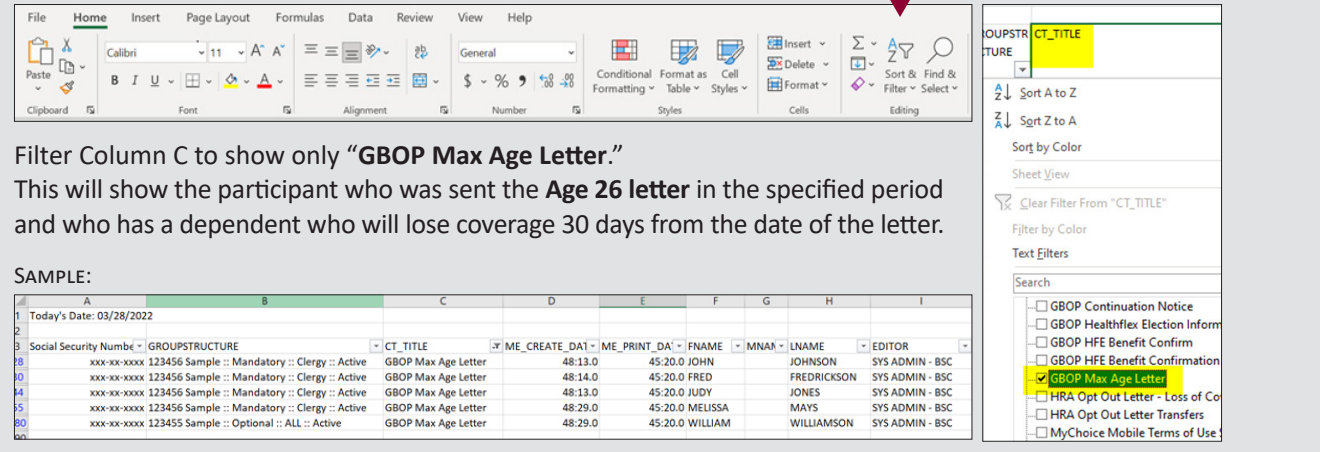

**Note:** This will include changes made by participants as well as administrative users (plan sponsor, Wespath, or Businessolver). It will also include system generated changes. Please contact the Wespath Health Team at **1-800-851-2201** if you have questions about this report.